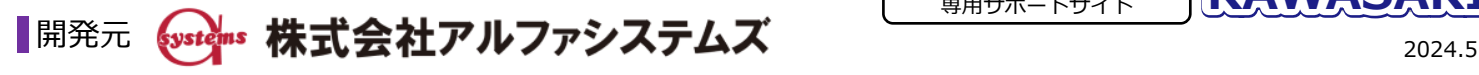

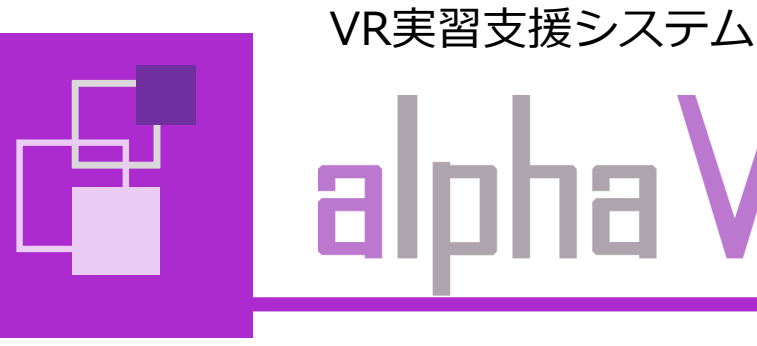

**機能一覧 機能 項目 説明**

# alpha V-Reality

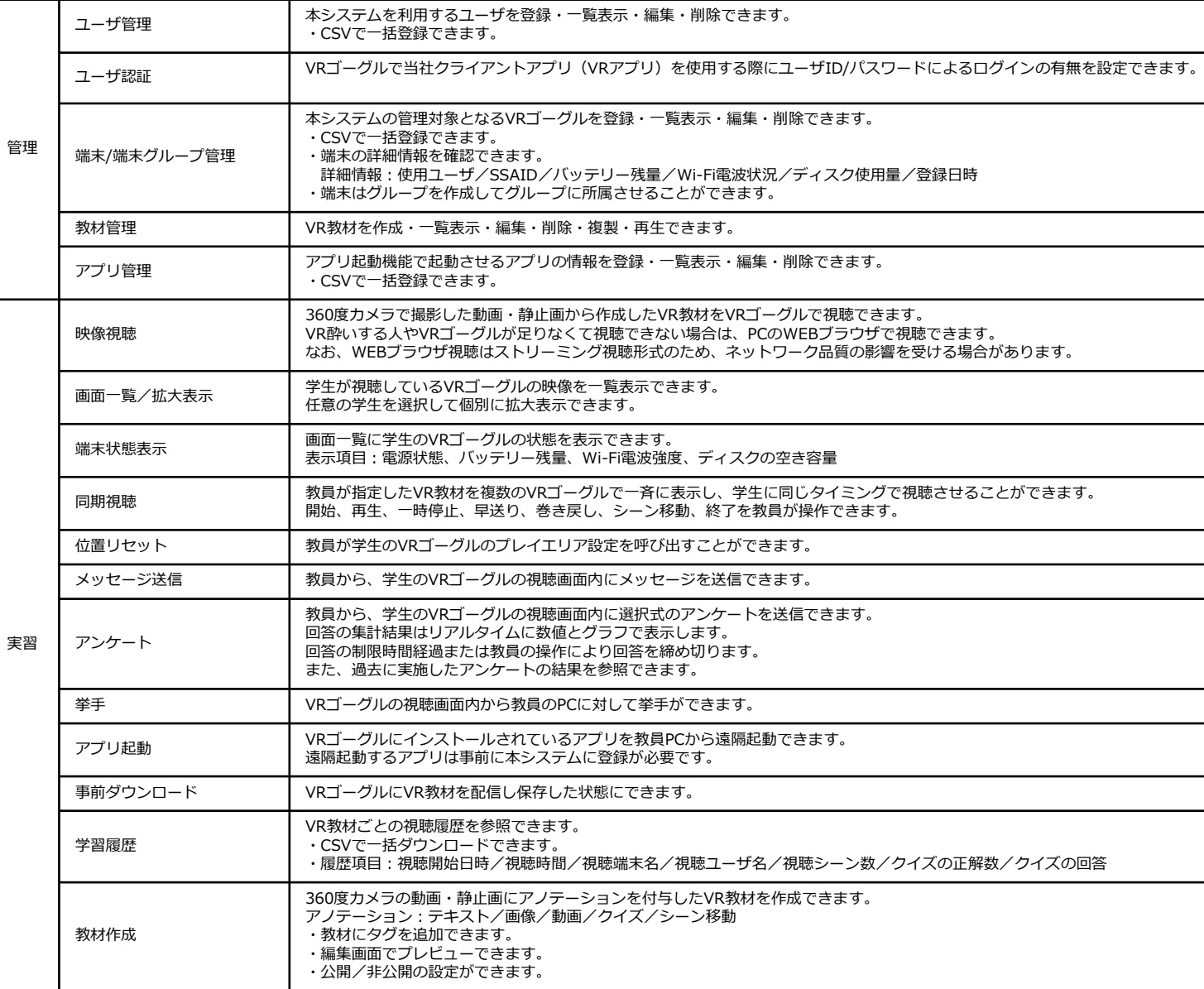

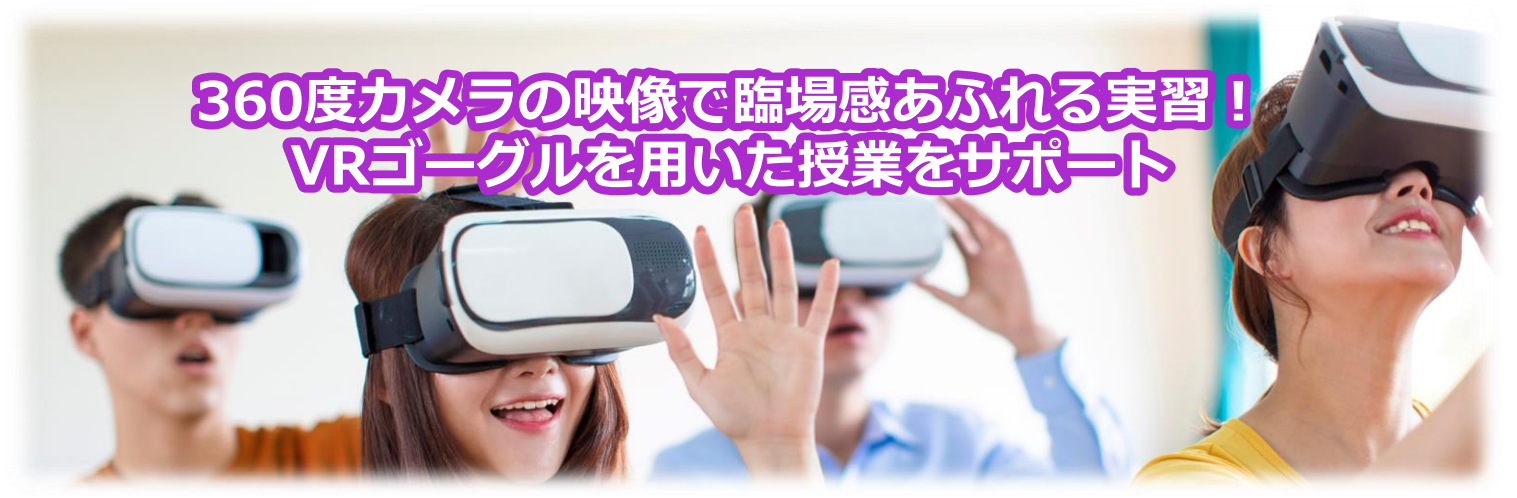

■製品およびソリューションの仕様は、予告なく変更される ことがあります。

〒211-0068 神奈川県川崎市中原区小杉御殿町2丁目29番2号 製品販売本部 alpha V-Reality担当 【TEL】 (044) 738-4157 【MAIL】 xr@list.alpha.co.jp 【製品HP】 <https://www.alpha.co.jp/biz/products/education/v-reality/>

# **VR実習を始めてみませんか?**

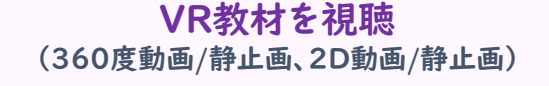

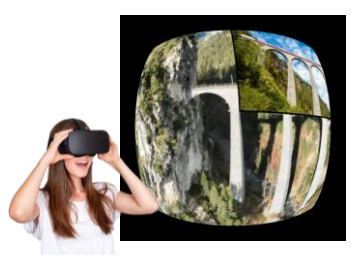

## VR教材を簡単に作成・公開可能 (アノテーション/タグ/公開設定/事前ダウンロード)

設備の確保や遠地のため実施が難しい<br>企業研修や体験学習が可能

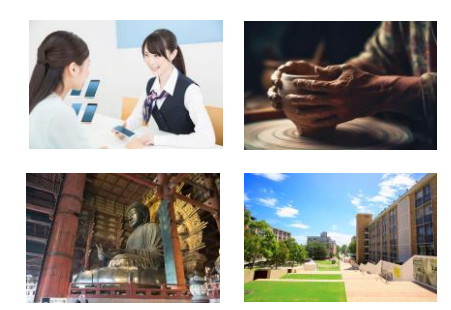

個々の進み具合やVRゴーグルの状態を確認 (複数人の視聴画面を一覧/拡大表示、学習履歴)

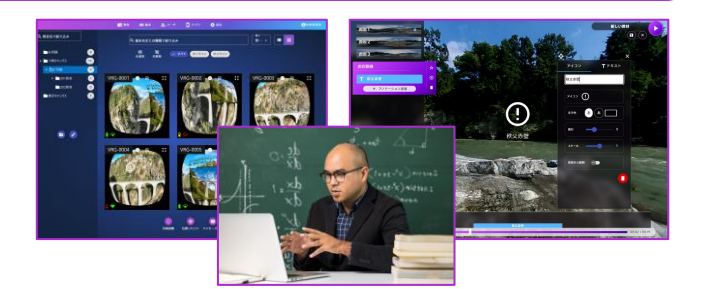

VRを活用した多人数での実習が可能 (メッセージ送信/アンケート/挙手/教材指定/ 同期視聴/VRゴーグル操作)

※ 本システムでは動画の編集はできません。編集が必要な場合は他のソフトウェアを利用してください。

※ 機種によって利用できない機能があります。詳細は製品マニュアルを参照してください。

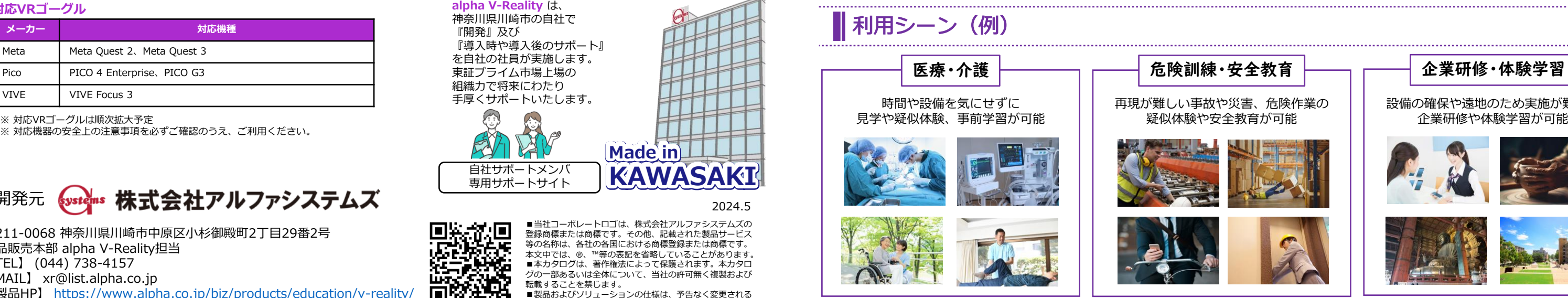

※ 対応機器の安全上の注意事項を必ずご確認のうえ、ご利用ください。

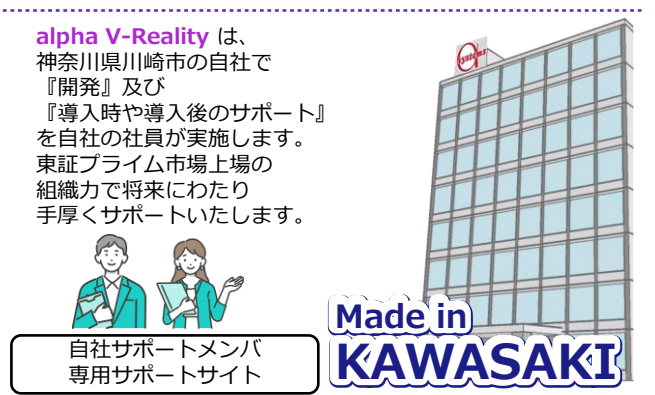

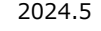

■当社コーポレートロゴは、株式会社アルファシステムズの 国際教団<br>法の教授<br>国際教<mark>務</mark> 登録商標または商標です。その他、記載された製品サービス 等の名称は、各社の各国における商標登録または商標です。<br>本文中では、®、™等の表記を省略していることがあります。 ■本カタログは、著作権法によって保護されます。本カタロ<br>グの一部あるいは全体について、当社の許可無く複製および **あます。**<br>転載することを禁じます。

同形

#### **契約プラン**

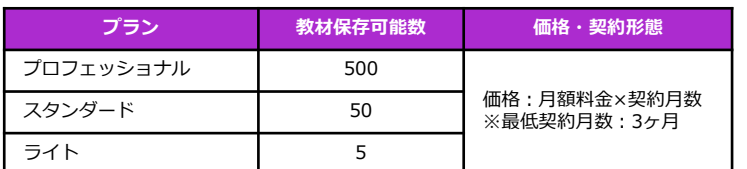

ご利用の規模に応じて3つのプランを用意

※ 本サービス及び本サービスで利用する機器は、医療機器又はその他法令等で規制された機器等ではありません。

#### **対応VRゴーグル**

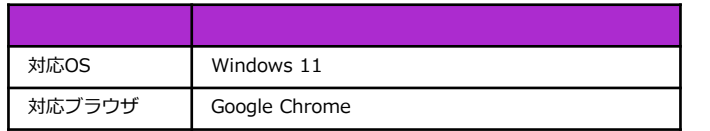

## ┃ 国産100%の安心感

#### **動作PC(管理者/教員/学生共通)**

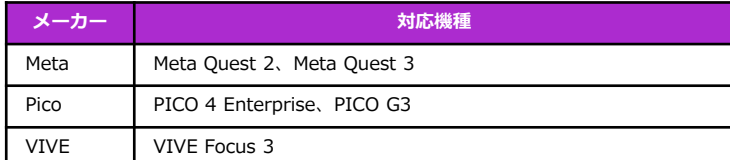

# VR実習をサポート マンチング VR教材を簡単に作成

## ■複数人のVRゴーグルで見ている映像を1台のPC画面に一覧表示

360度動画や静止画にアノテーションを追加、クリックすることで設定したテキストや画像等を表示

端末をグループごとに一覧表示

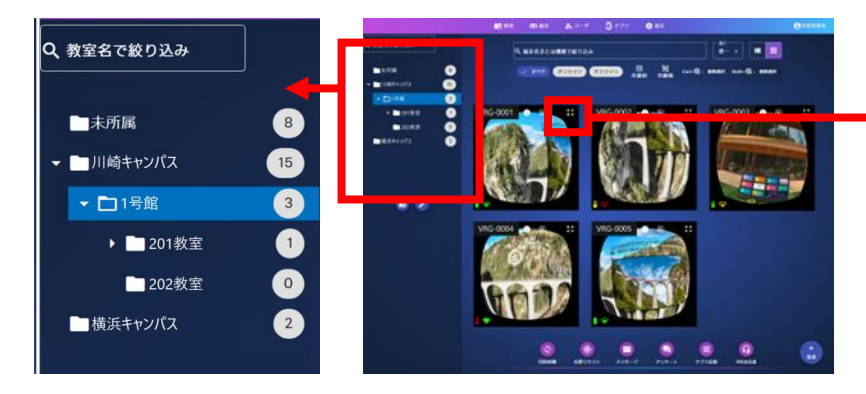

# ■ 実習をサポートする便利な機能

学生が見ている画面を一覧で確認できるため、個々の進み具合が一目瞭然

#### 教材指定・同期視聴

教員PCから視聴する教材を指定できます。また、教員 が指定した教材を複数のVRゴーグルで一斉に表示し、 学生に同じタイミングで視聴させることができます。 動画再生やシーン移動のタイミングを教員側で制御し、 全員の視聴進行度を揃えることができます。

挙手

VRゴーグルの視聴画面内から 教員のPCに対して挙手をして 教員に知らせることができます。

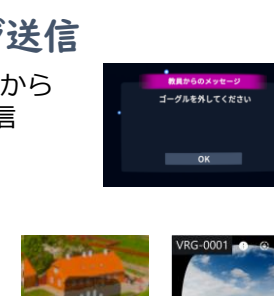

#### アンケート

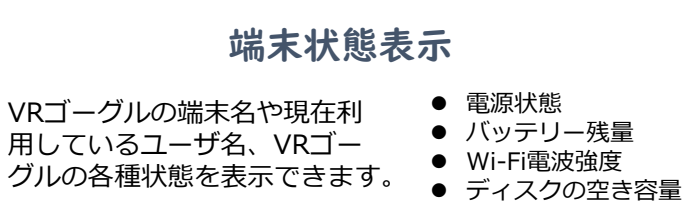

VRゴーグルの視聴画面内に教員から選択式のアンケート を送信できます。回答の集計結果はリアルタイムに数値 とグラフで表示します。また、過去に実施したアンケー トの結果を参照できます。

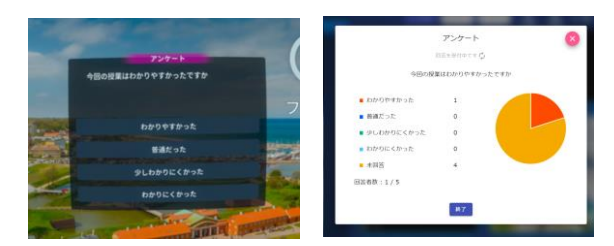

### 学習履歴

VR教材ごとの視聴履歴を参照できます。 視聴履歴はCSV形式でダウンロードできます。

- 視聴シーン数 ● 視聴開始日時
- シーン総数 ● クイズの正解数 視聴教材名 ● 視聴端末名
- クイズの総数 ⚫ 視聴ユーザ名
- クイズの問題・回答・正解 ● 視聴時間

# ||360度カメラで撮影した映像から独自の教材を作成

#### メッセージ送信

VRゴーグルの視聴画面内に教員から 任意のテキストメッセージを送信 できます。

#### **コミュニケーション**

## **VRゴーグル管理**

## 位置リセット

### 事前ダウンロード

### アプリ起動

任意の端末を拡大表示

#### **VRゴーグルを遠隔操作**

複数のVRゴーグルに対して、任意の教材(個別/複数 指定可能)のダウンロードができます。

複数のVRゴーグルに対して、VRゴーグルのプレイエ リア設定を呼び出すことができます。

VRゴーグルにインストールされているアプリを教員 PCから遠隔起動できます。

#### **視聴状況確認**

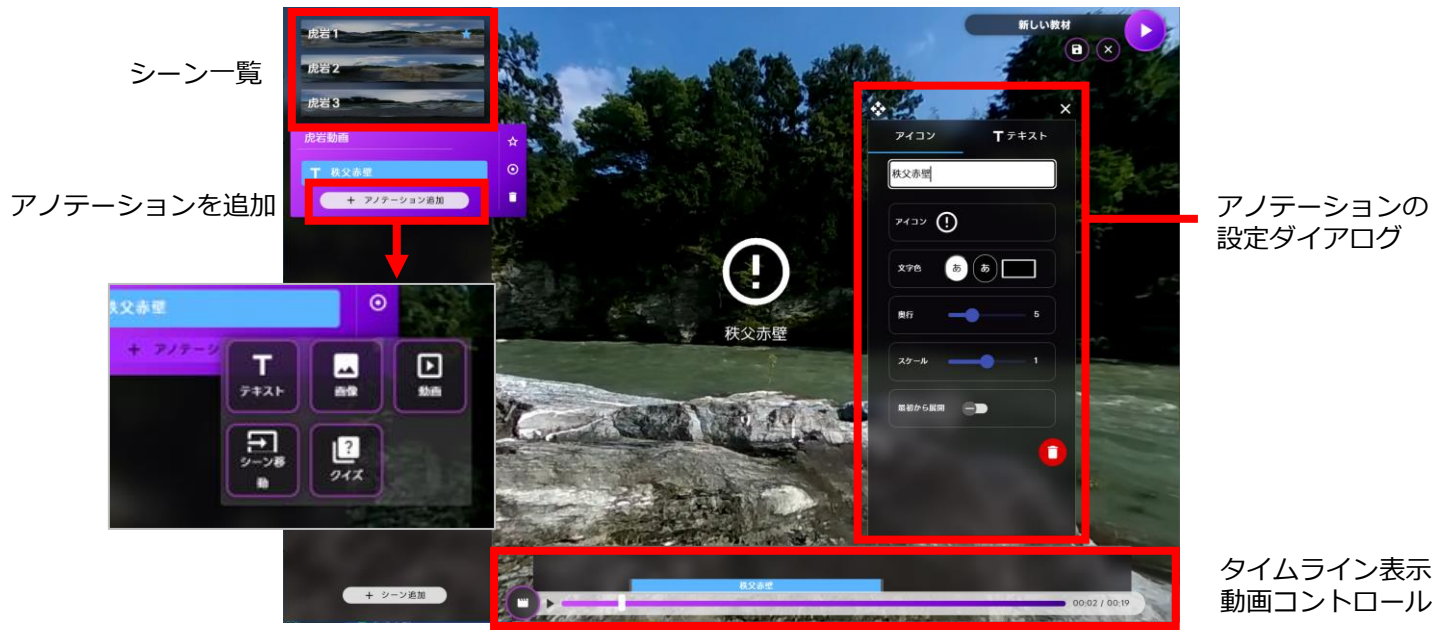

設定ダイアログ

タイムライン表示と 動画コントロールバー

教材編集画面

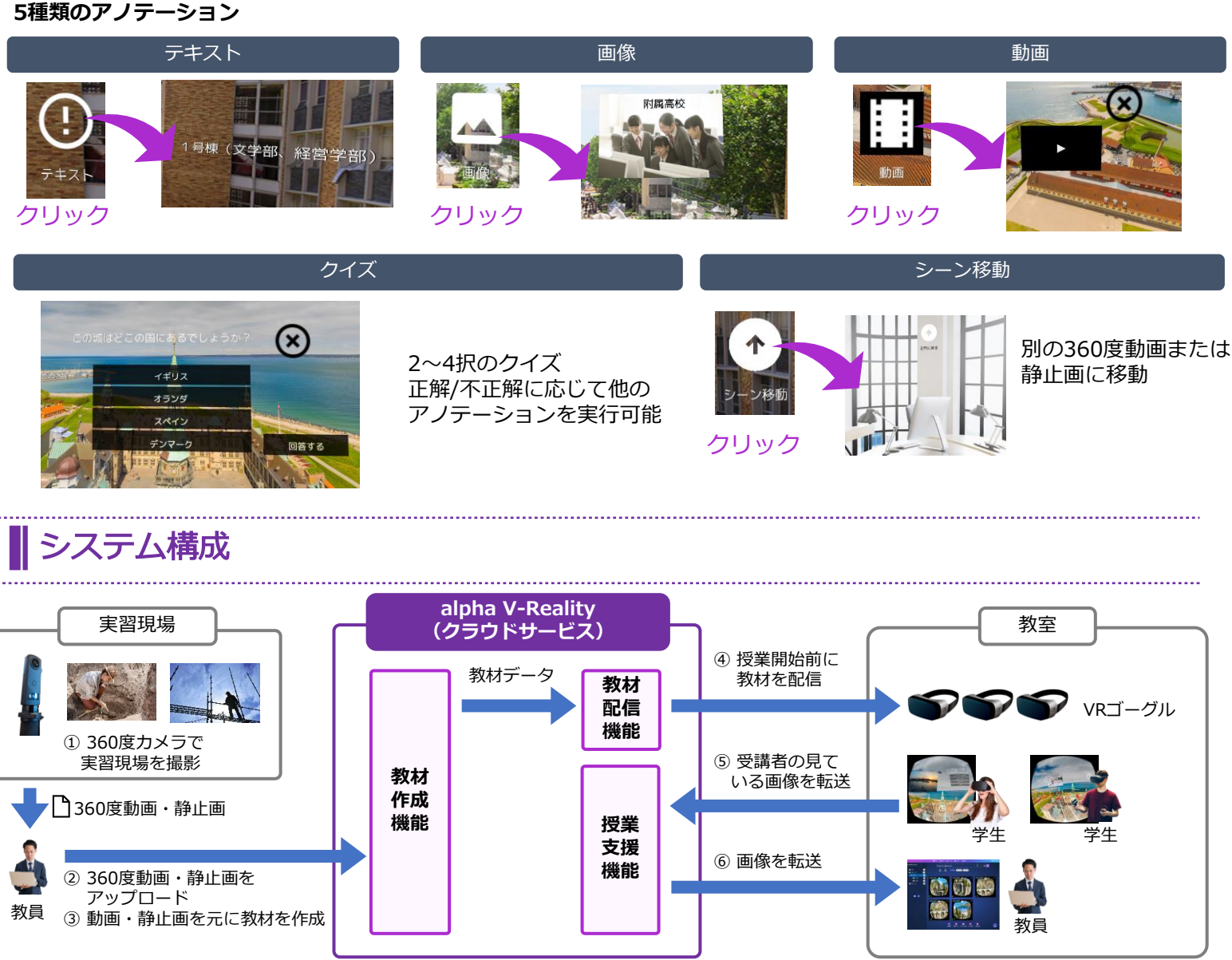

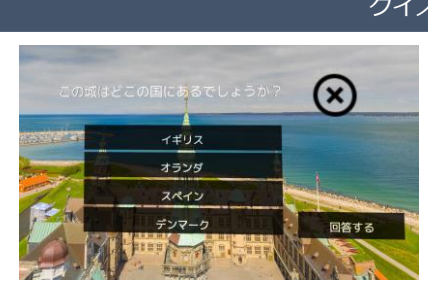

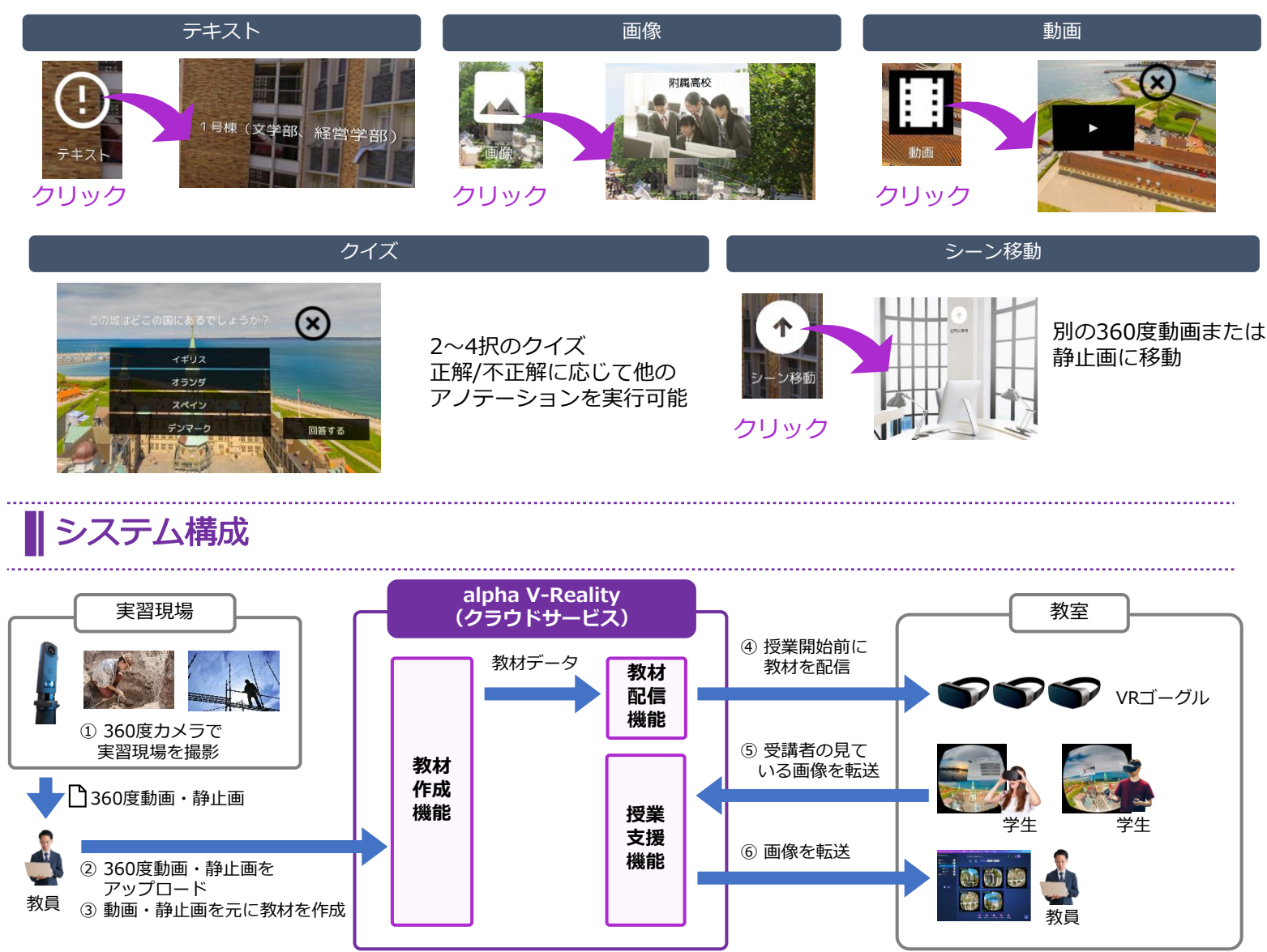